## UMassAmherst

**Campus Recreation** 

# **Signups**

All intramural participants will need to create an account on **imleagues.com**. IMLeagues offers a live support button on every page; please use this button if you encounter any difficulties.

#### **To create an IMLeagues account:**

- 1. Go to **www.imleagues.com/schools/umass/registration** (a link is provided at **www.umass.edu/campusrec/intramurals**) and click **Create Account**.
- 2. Enter your information. You must **use your school email address** @umass.edu or @dept.umass.edu and **Click Submit**.
- 3. You will be sent a confirmation email. Click the link in the email to login and activate your account.
- 4. You should be automatically joined to your school. If not, you can search schools by clicking the "Schools" link.

#### **To create and then register one's team:**

- 1. See the individual sport pages on **www.imleagues.com/umass** for more information about a particular activity.
- 2. Log in to your **imleagues.com** account.
- 3. Scroll over the player signup button at the top right of the page and click **Create Team**.
- 4. Current sports should be displayed toward the bottom of the screen. Click on the sport you wish to participate in.
- 5. All activity registrations will be open for one week, but you can organize and add players to your team prior to registration by signing up on that league's or tournament's waitlist. Team creation will be open the first day of the semester for all activities. It is suggested you start this process a week before registration.
- 6. Watch the online Captains Video and pass the quiz during the team creation process.
- 7. Once Registration has begun, if the activity is a league sport, choose the division in which you wish to play. (example: Men's 1 TG ‐ Mondays @ 6, Men's 2 JF ‐ Mondays @ 6, Women's 1 ‐ Mondays @ 7, etc)
	- o All registrations are first‐come, first‐served.
	- o Must have the minimum number of players on your roster to choose a spot.
	- $\circ$  After the registration period, teams still on the waitlist will not be automatically scheduled.

### **Adding players to a team or joining a team:**

- 8. Adding players (for team captains)
	- o Captains can invite members to their team by clicking the "Invite Members" link on the team page. Any invited members must accept the invitation to be joined to your team.
		- If they've already registered on IMLeagues, search for their name and invite them.
		- If they haven't yet registered on IMLeagues, scroll down to the "Invite by Email Address" box and input their email address.
- 9. Join a team
	- o Use the **Create/Join Team** button at the top right of every page.
	- o Accept a request from the captain to join his/her team.
	- o Find the team and captain's name on the division/league page and request to join.
	- o Go to the captain's "Player Card" page; view their team and request to join.
- 10. Join as a Free Agent
	- o You can list yourself as a free agent in as many divisions within a league as you'd like. You will be visible to all members of the site and can request to join teams. Or, you can post information about yourself so teams can request to add you to their team.

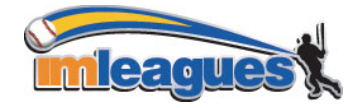